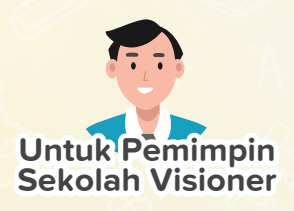

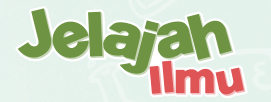

# **Cara Cerdas untuk Memberikan Akademik Untuk Sekolah yang Lebih Cerdas**

Jelajahi platform pengiriman akademik kami yang dilengkapi dengan fungsi khusus yang dirancang untuk meningkatkan pengajaran, pembelajaran, pemantauan, dan administrasi sekolah offline & online yang komprehensif.

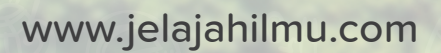

# **Jelajah Ilmu Masa Depan Pendidikan!**

Jelajah Ilmu adalah platform pengiriman akademik online dan penerima berbagai penghargaan **yang diakui secara internasional untuk teknologi dan pedagoginya.**

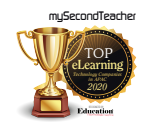

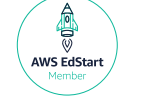

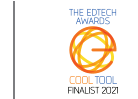

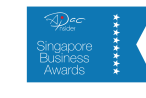

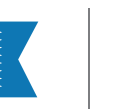

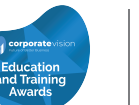

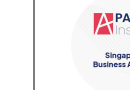

Platform kami memungkinkan integrasi pengiriman akademik online dan offline yang mulus dengan fitur yang dirancang khusus untuk meningkatkan pembelajaran, pengajaran, pemantauan kinerja, dan administrasi sekolah yang komprehensif.

### **Jelajah Ilmu membuka kemungkinan untuk semua orang!**

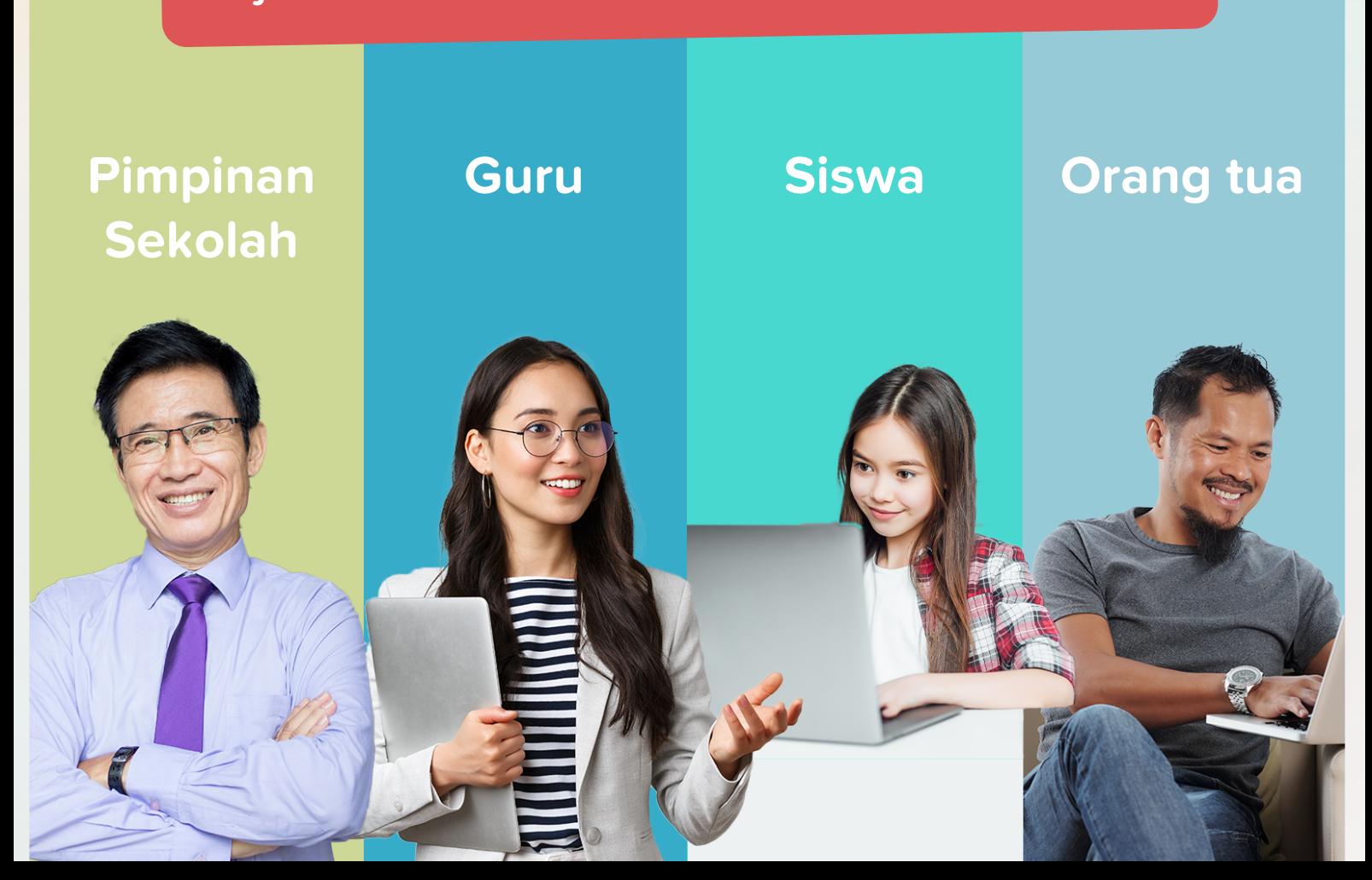

### **Jelajah Ilmu X Penerbit Intan Pariwara Menganjurkan Kurikulum Merdeka**

Kurikulum Merdeka adalah kerangka dengan kemampuan untuk mengubah metode pengajaran tradisional menjadi pendekatan yang lebih berpusat pada siswa dan holistik.

Jelajah Ilmu, dengan fitur-fiturnya yang inovatif dan ebook interaktif Penerbit Intan Pariwara yang diikuti oleh sumber belajar/mengajar lainnya, merupakan sarana yang ideal untuk menerapkan dan menyampaikan Kurikulum Merdeka di seluruh lembaga pendidikan di Indonesia.

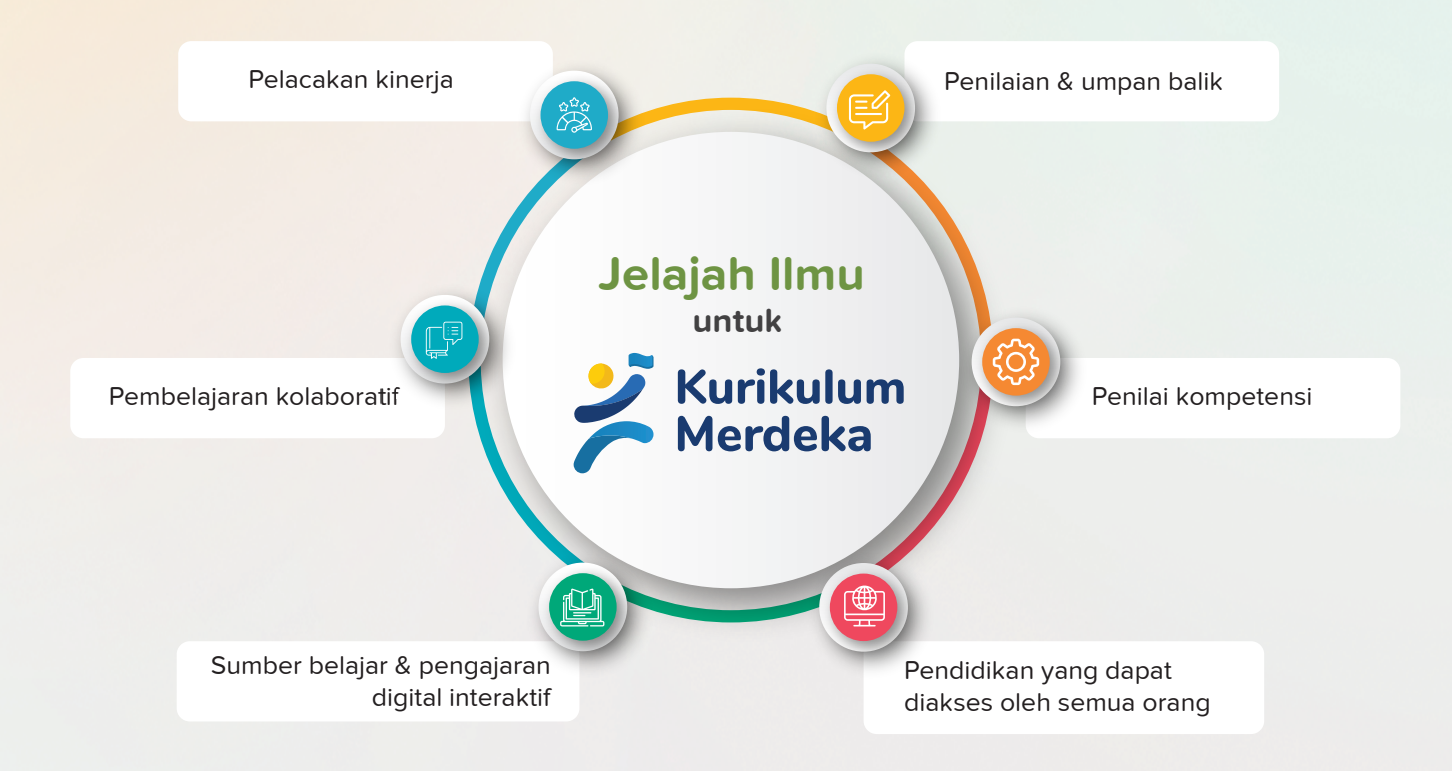

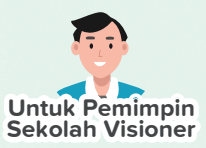

### **Fitur Kami**

Fitur platform serbaguna kami memiliki kemampuan untuk mendukung pengiriman akademik online dan offline. Alat kami meningkatkan pengalaman pembelajaran, pengajaran, pemantauan, dan administrasi sekolah di kelas dan online sambil memprioritaskan kenyamanan melalui integrasi teknologi.

### **Segala sesuatu yang dapat Anda lakukan di Jelajah Ilmu sebagai Pemimpin Sekolah!**

### **Platform penyampaian akademik yang dipersonalisasi dari Sekolah**

- School Branding- Menandai antarmuka
- Tetapkan logo dan moto yang muncul di semua akun yang terhubung ke sekolah

### **Wawasan Berbasis Data**

#### **Akses kelas serta laporan individu siswa**

- $\blacksquare$  Laporan kehadiran
- **V** Testpapers dihasilkan & dicoba
- $\sqrt{\phantom{a}}$  Laporan tugas & nilai
- **V** Laporan eBook
- **V** Laporan login mingguan, bulanan & harian

#### **Akses laporan aktivitas guru**

- Laporan kegiatan terbaru
- $\blacksquare$  Laporan sesi dalam kelas dan online
- **V** Laporan sesi terjadwal mingguan/bulanan
- **V** Laporan hasil testpaper
- $\blacksquare$  Tugas dibuat laporan
- eBuku diakses
- $\blacksquare$  Ruang obrolan membuat & bergabung melaporkan
- **Dasbor HQ Laporan Pengumuman**

### **Pengumuman**

- $\sqrt{\phantom{a}}$  Kirim pengumuman umum
- $\sqrt{\phantom{a}}$  Kirim formulir eConsent dan terima tanggapan

Catatan: Pembaharuan fitur mungkin dilakukan secara berkala tanpa pemberitahuan sebelumnya, untuk memberikan pengalaman pengguna yang lebih baik. Silahkan hubungi kami melalui fitur chat, untuk bantuan terkait platform.

- $\blacksquare$  Informasi guru & siswa dari beberapa sekolah di bawah tanggung jawab Anda
- **K** Ringkasan informasi dari semua sekolah
- $\sqrt{\frac{1}{2}}$  Informasi sekolah individu
- **V** Informasi Komparatif
- Data sekolah dengan kinerja tertinggi/terendah

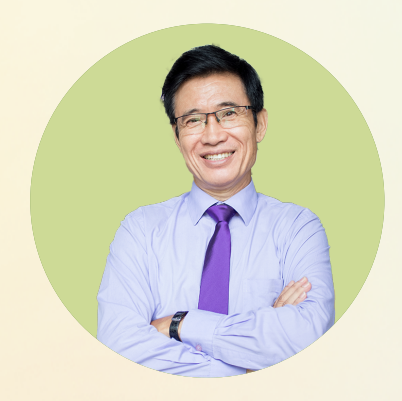

#### Jelajah Ilmu

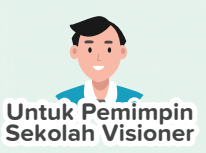

## **Bagi Pimpinan Sekolah**

Dengan segudang data yang disediakan Jelajah Ilmu, sekolah Anda berpeluang menjadi sekolah pintar papan atas di Indonesia. Dengan memanfaatkan wawasan berharga yang ditawarkan, Anda dapat membuat keputusan berdasarkan informasi yang baik yang akan mengarahkan lembaga pendidikan Anda menuju kesuksesan.

### **Dasbor Pemimpin**

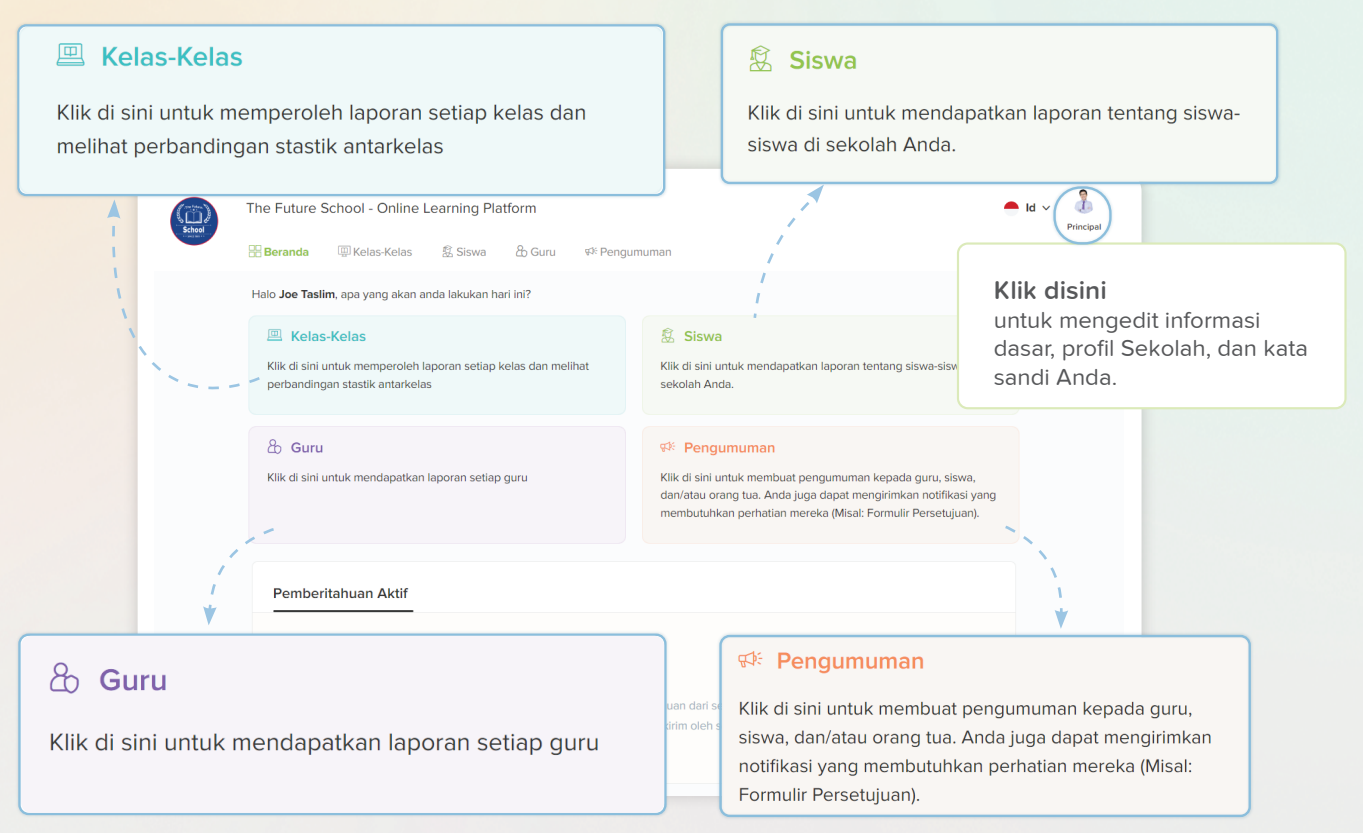

### **Jelajahi Jelajah Ilmu untuk mencapai:**

- Pengambilan keputusan yang terinformasi
- Pelacakan kinerja & efisiensi yang ditingkatkan
- **V** Personalisasi platform
- Komunikasi yang nyaman
- **Mitigasi risiko**
- Pemahaman menyeluruh tentang
	- kemajuan sekolah

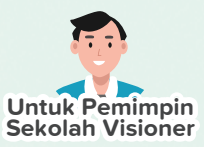

### **Platform Pengiriman Akademik yang Dipersonalisasi Sekolah Anda**

Jelajah Ilmu memungkinkan Anda untuk menonjolkan antarmuka dengan logo dan moto sekolah Anda yang dapat diedit juga. Logo dan moto yang sama akan muncul di dasbor setiap individu yang akunnya terhubung dengan sekolah Anda.

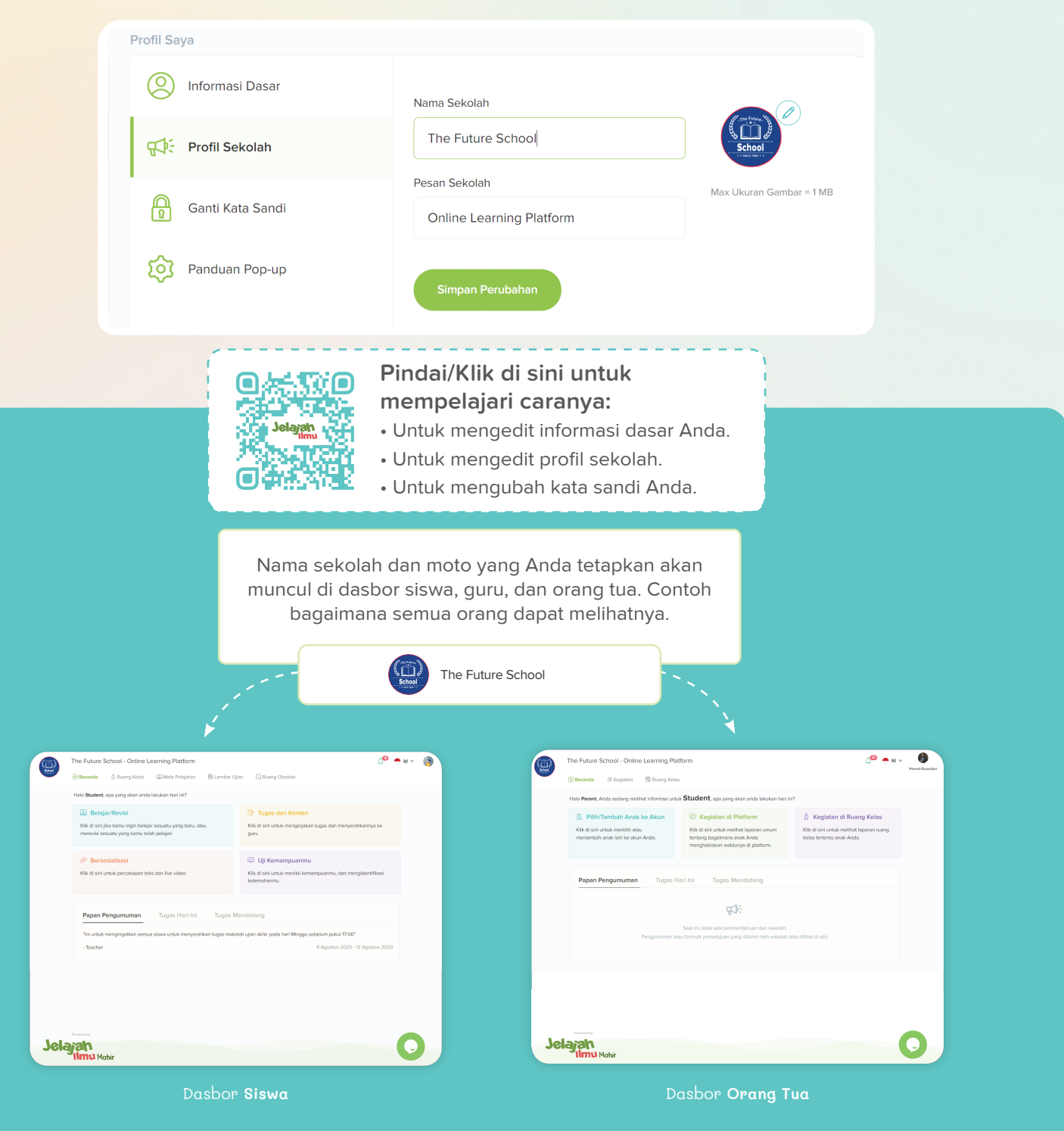

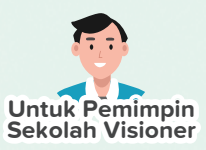

### **Wawasan Berbasis Data ke Denyut Nadi Sekolah Anda**

Dengan Jelajah Ilmu, Anda dapat memperoleh wawasan khusus dan umum tentang tahapan pembelajaran dan perilaku akademik masing-masing siswa melalui laporan terperinci tentang interaksi mereka dengan platform. Selain itu, Anda dapat memperoleh wawasan komprehensif tentang aktivitas pengajaran online & offline guru Anda di platform. Dengan tersedianya data kinerja siswa, guru, dan sekolah secara keseluruhan, Anda dapat mengevaluasi kompetensi secara akurat dan membuat keputusan yang lebih tepat.

### **Semua ikhtisar siswa**

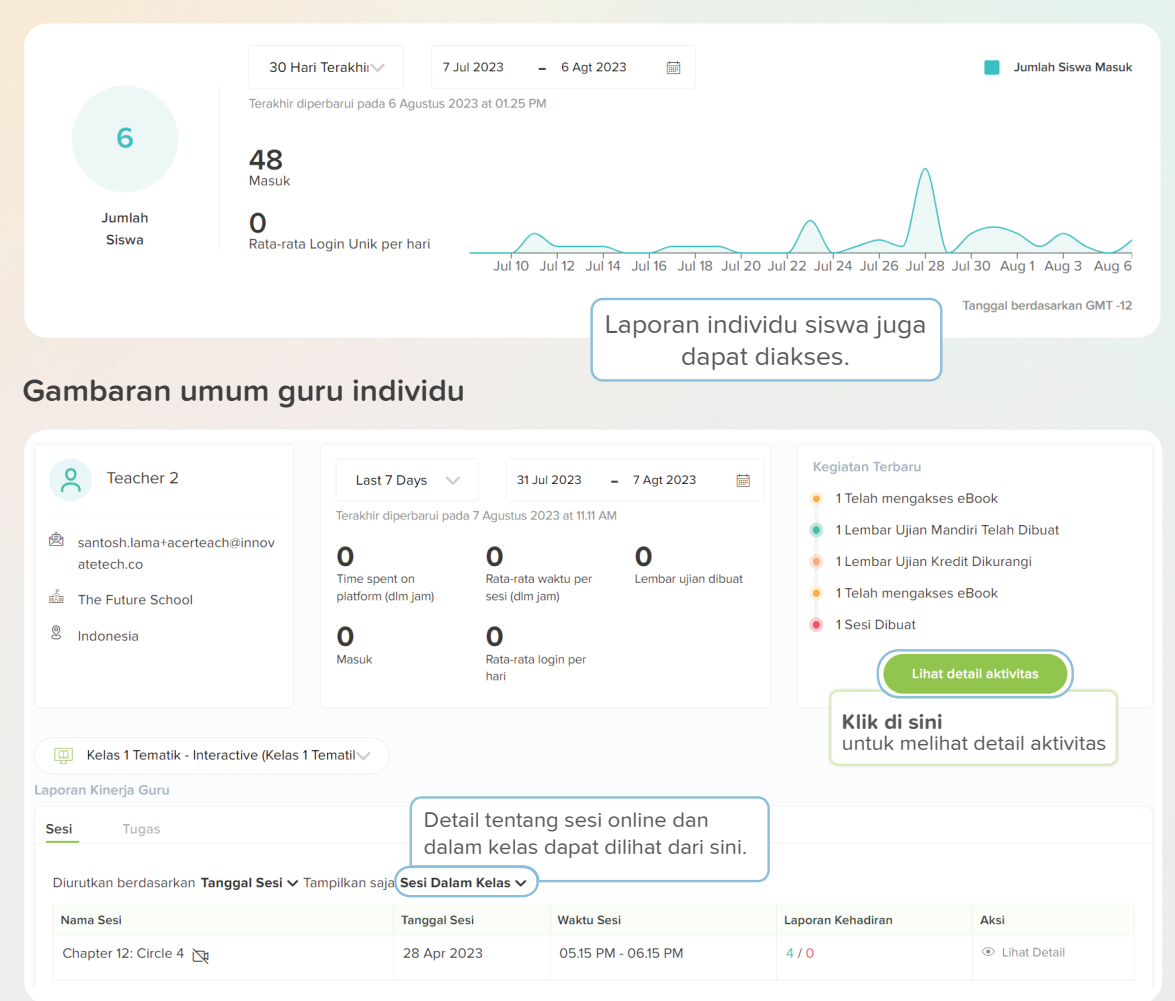

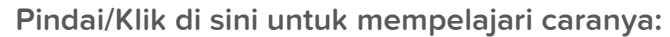

- Untuk mengakses data berdasarkan kelas.
- Untuk mengakses data siswa secara keseluruhan dan individual.
- Untuk mengakses data guru secara keseluruhan dan individual.

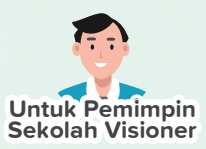

### **Dasbor HQ**

Sebagai pemimpin yang mengawasi berbagai institusi pendidikan, sangat penting untuk memiliki alat dan sistem yang efektif untuk memantau dan mengelola kinerja setiap sekolah di bawah pengawasan Anda. Jelajah Ilmu menyediakan sistem yang komprehensif dan terpusat untuk melacak dan menilai kinerja masing-masing sekolah dalam tanggung jawab Anda.

### **Ini Dasbor HQ Anda**

#### **P** Ringkasan Informasi

Klik di sini untuk mendapatkan ringkasan informasi sekolahsekolah yang berada di bawah tanggung jawab Anda.

#### நீ Informasi Per Sekolah

Klik di sini untuk mengakses informasi sekolah tertentu.

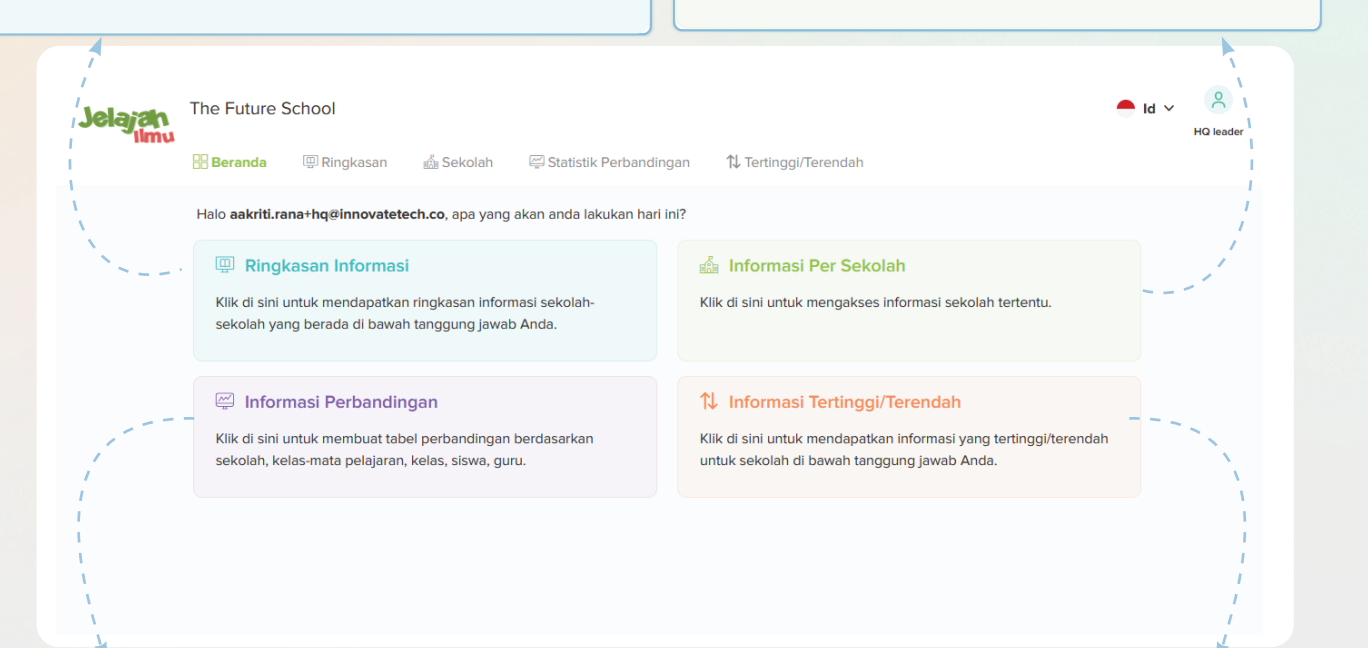

#### Informasi Perbandingan

Klik di sini untuk membuat tabel perbandingan berdasarkan sekolah, kelas-mata pelajaran, kelas, siswa, guru.

### ↑↓ Informasi Tertinggi/Terendah

Klik di sini untuk mendapatkan informasi yang tertinggi/terendah untuk sekolah di bawah tanggung jawab Anda.

### **Dashboard HQ Lanjutkan..**

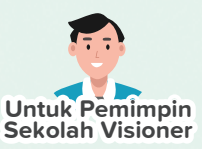

**Anda dapat melihat ringkasan data sekolah Anda dari sini.**

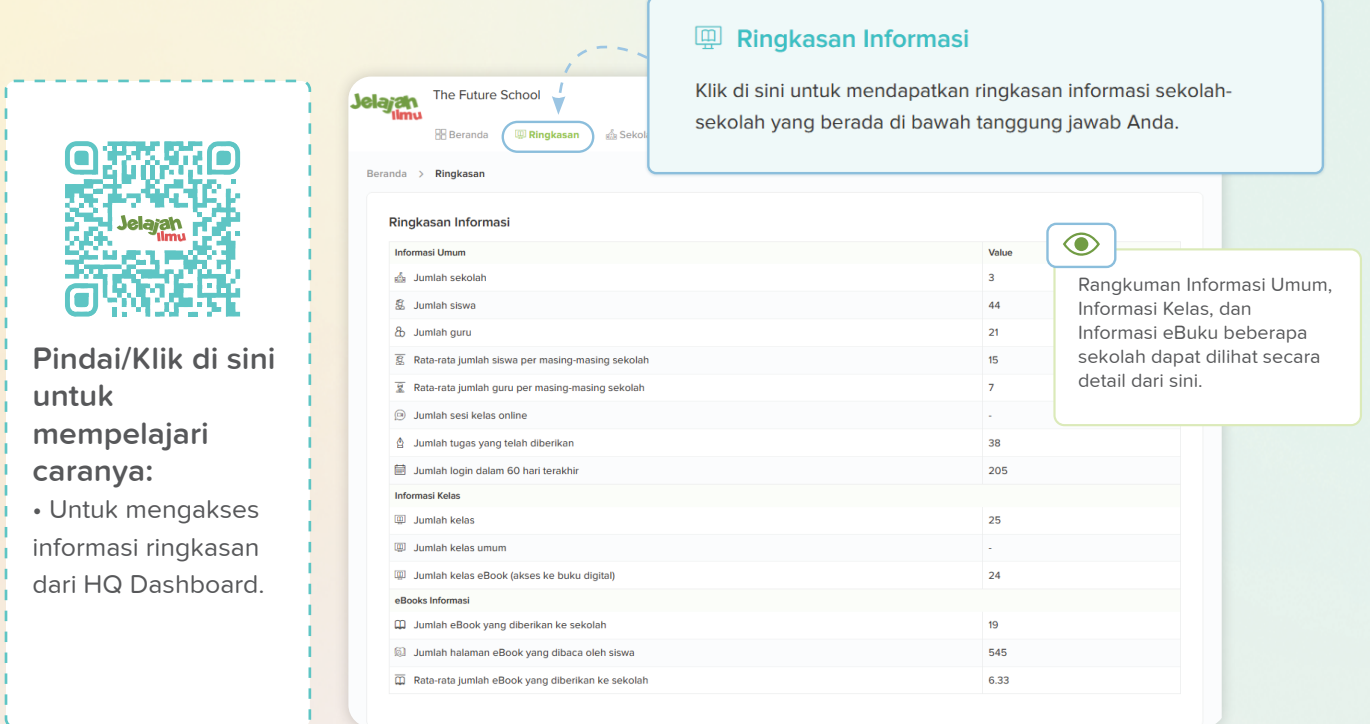

**Anda dapat mengakses laporan sekolah individu di mana Anda dapat melihat laporan siswa, guru & sekolah dan membuat pengumuman.**

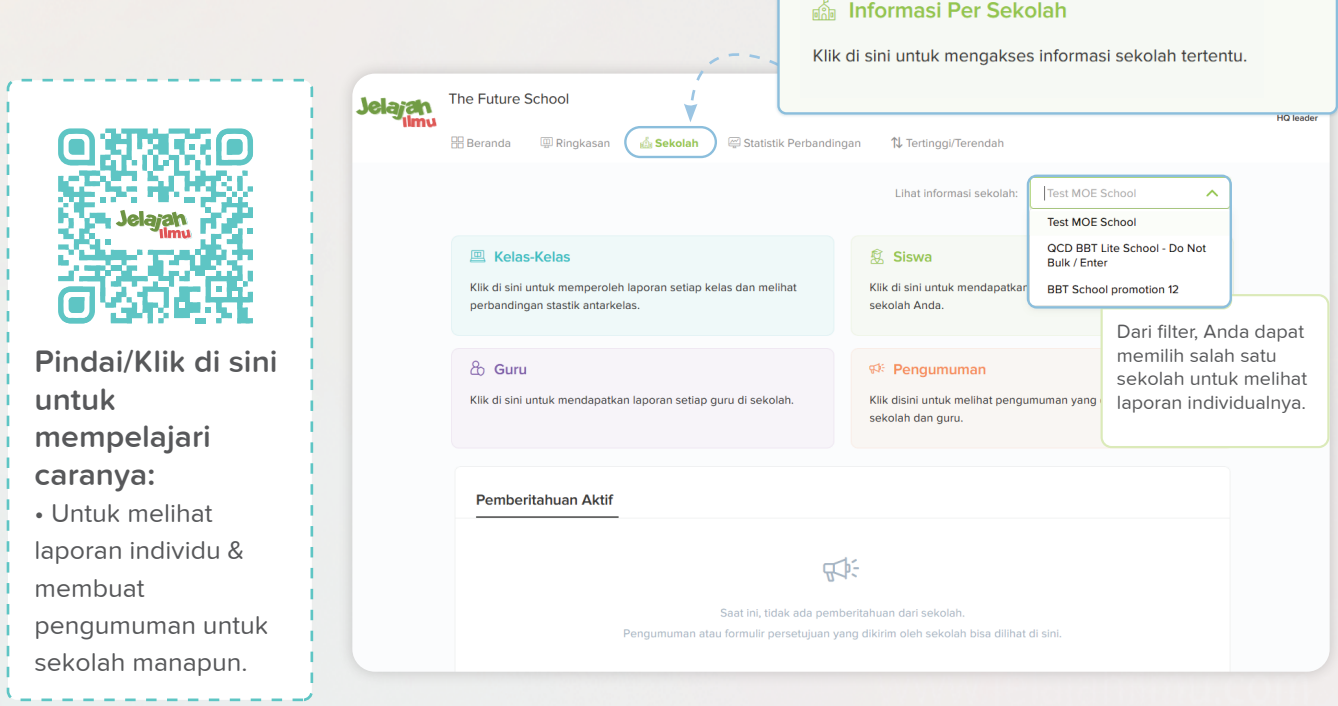

### **Dashboard HQ Lanjutkan..**

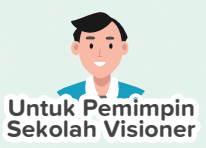

**Anda dapat mengakses alat yang memungkinkan Anda membandingkan data dari dua sekolah yang berbeda.**

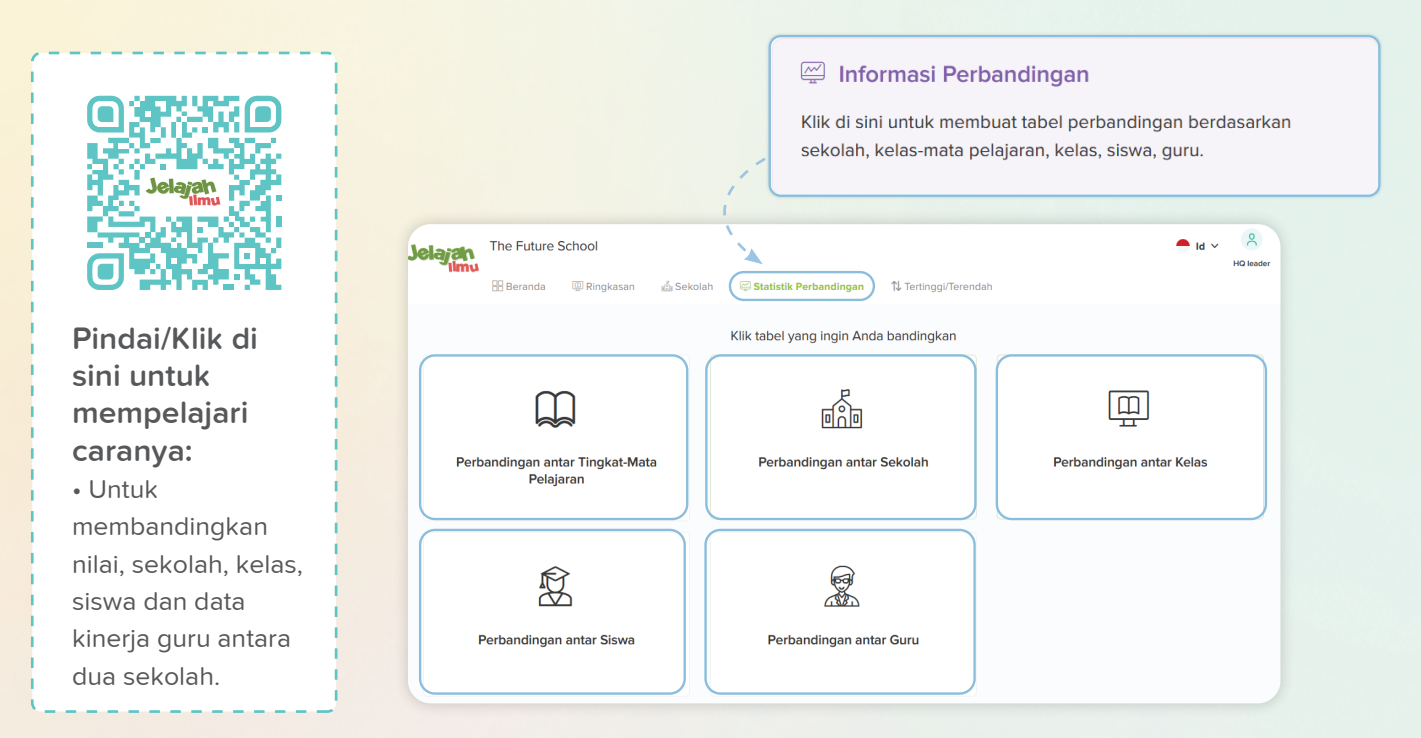

**Anda dapat mengakses alat yang memungkinkan Anda melihat sekolah dengan kinerja tertinggi/terendah dari daftar sekolah Anda.**

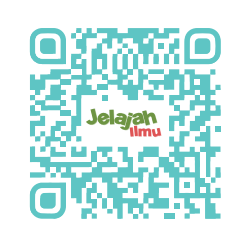

**Pindai/Klik di sini untuk mempelajari caranya:**

• Untuk melacak sekolah Anda dengan kinerja tertinggi dan terendah.

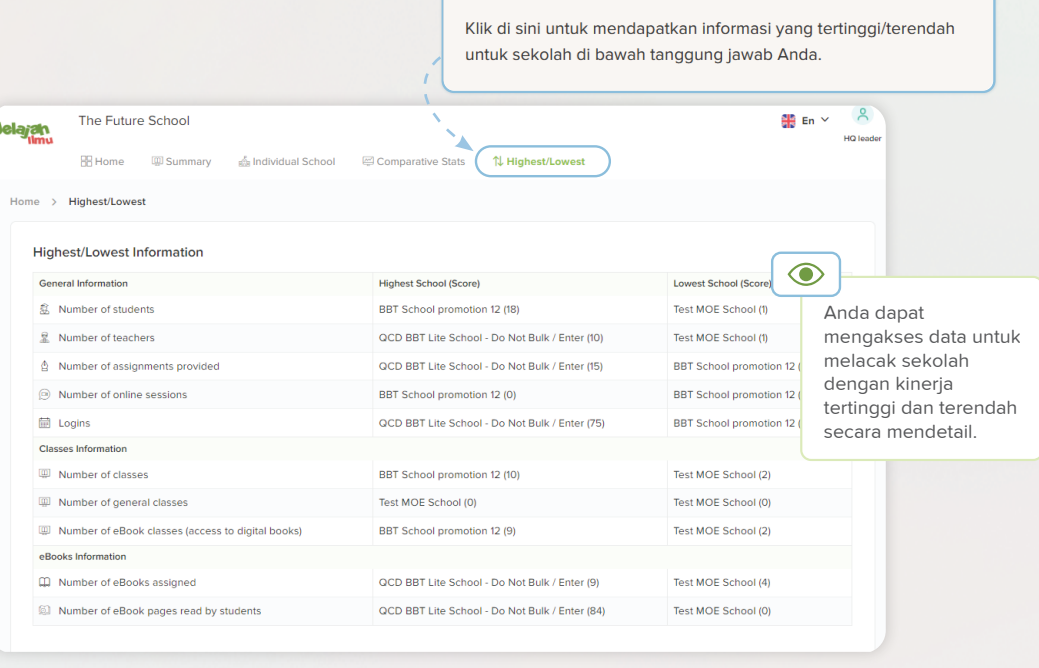

1 Informasi Tertinggi/Terendah

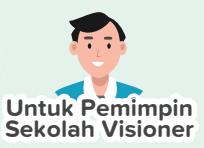

### **Membuat Pengumuman**

Sebagai pimpinan sekolah, Anda dapat berkomunikasi dan mengirimkan pemberitahuan penting ke kelas, guru, atau orang tua tertentu melalui fitur pengumuman. Ini merampingkan komunikasi dan memastikan bahwa informasi penting, pembaruan, atau aktivitas apa pun yang terkait dengan sekolah seperti ujian yang akan datang, pekan olahraga, kunjungan lapangan, proyek kelompok, dan sebagainya diterima dan ditindaklanjuti tepat waktu oleh pemangku kepentingan terkait.

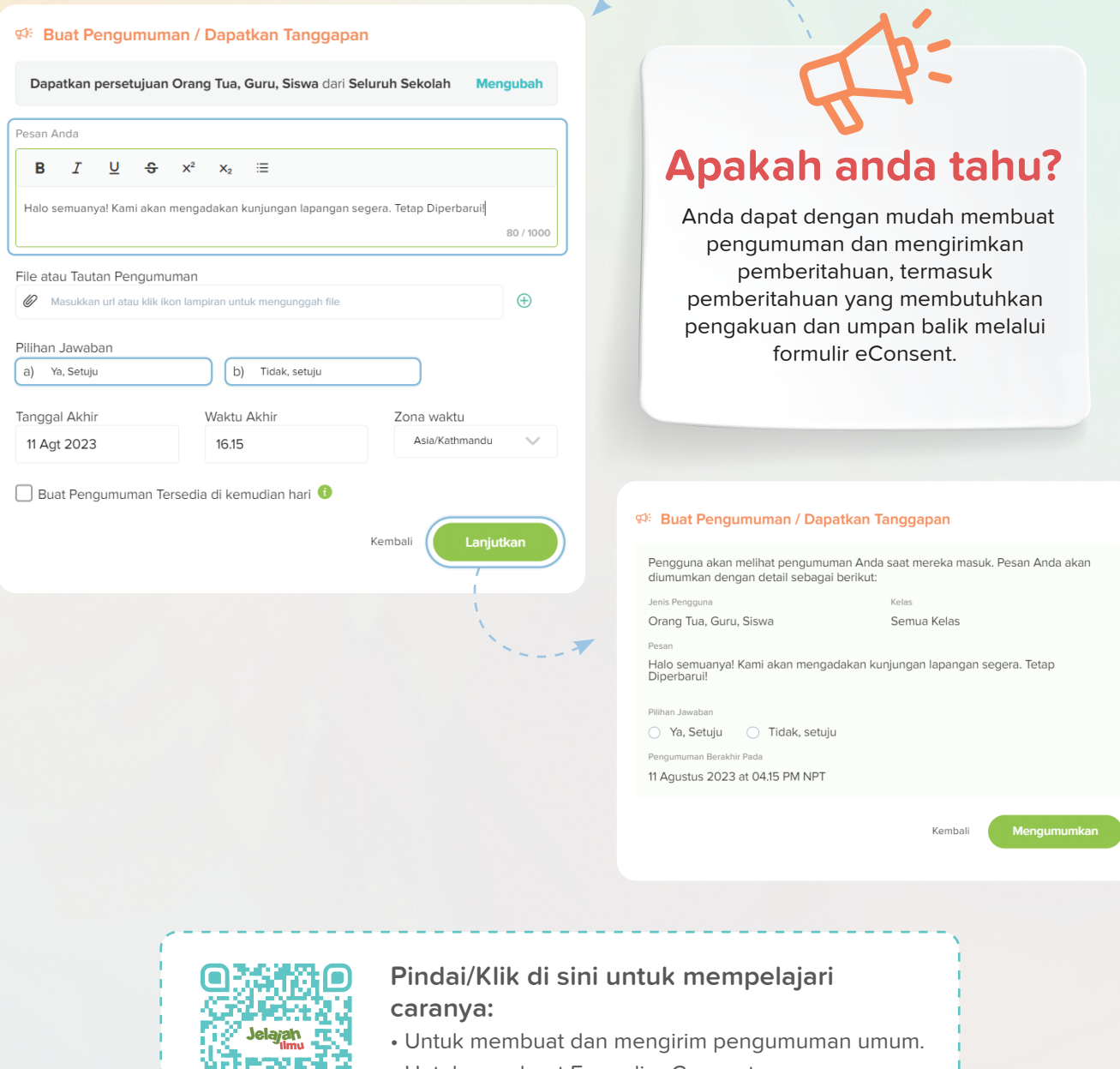

- Untuk membuat Formulir eConsent
- Untuk melihat tanggapan dari Formulir eConsent

### **Akses Video Tutorial Kami untuk Mengenali Platform Kami!**

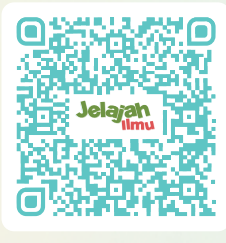

Pindai/Klik di sini

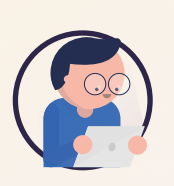

#### **Profil saya**

- Mengedit informasi dasar
- Edit profil sekolah
- Ganti kata sandi
- Aktifkan/Nonaktifkan panduan pop-up

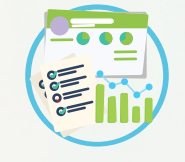

### **Wawasan Berbasis Data**

- Laporan berdasarkan kelas
- Laporan siswa secara keseluruhan dan individual
- Laporan guru secara keseluruhan dan individual

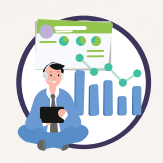

### **Dasbor markas besar**

- Edit informasi dasar, profil HQ dan ubah kata sandi
- Akses informasi ringkasan
- Akses informasi sekolah individu
- Akses informasi komparatif
- Akses informasi sekolah dengan kinerja tertinggi/terendah

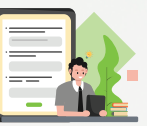

#### **Membuat Pengumuman**

- Kirim pengumuman umum
- Kirim formulir eConsent
- Lihat tanggapan dari formulir eConsent

Catatan: Pembaharuan fitur mungkin dilakukan secara berkala tanpa pemberitahuan sebelumnya, untuk memberikan pengalaman pengguna yang lebih baik. Silahkan hubungi kami melalui fitur chat, untuk bantuan terkait platform.

### **Butuh informasi lebih?**

Kami juga memiliki kehadiran di situs media sosial seperti Facebook dan Instagram. Ikuti tautan di bawah ini untuk menulis email kepada kami atau kunjungi situs web kami untuk mempelajari lebih lanjut tentang platform kami dan menerima berita terbaru.

- www.jelajahilmu.com
- instagram.com/jelajahilmu\_mst/
- info@jelajahilmu.com
- www.facebook.com/people/Jelajah-Ilmu/100083039306891/

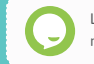

Layanan dukungan obrolan kami tersedia saat Anda memerlukan bantuan terkait platform apa pun!

Jelajahi platform di app.jelajahilmu.com

### Unduh aplikasi Jelajah Ilmu hari ini.

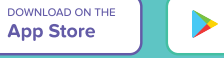

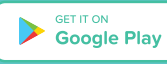